# **PERANCANGAN APLIKASI WEB MOBILE PEMESANAN OBAT (STUDI KASUS DI PEDAGANG BESAR FARMASI PT. RATNA INTAN KUSUMA)**

## **Sari Wijayanti<sup>1</sup>, Dian Widianik<sup>2</sup>**

*<sup>1</sup>Fakultas Ilmu Komputer, Universitas Dian Nuswantoro Semarang e-mail [: sari\\_wijayanti@dosen.dinus.ac.id](mailto:sari_wijayanti@dosen.dinus.ac.id)*

*2 SMK Negeri 3 Kendal, Jl. Boja-Limbangan, Salamsari Boja, Semarang e-mail [: penguin.kecil.cute@gmail.com](mailto:penguin.kecil.cute@gmail.com)*

#### **ABSTRAK**

*Ketika perangkat mobile dapat terhubung dengan Internet, maka kemampuan dari perangkat mobile menjadi tidak terbatas. Dari perangkat mobile yang terhubung dengan Internet, seseorang dapat mengirimkan data dengan tepat waktu kepada pengguna lain dimanapun dan kapanpun. Proses pemesanan obat Pesagang Besar Farmasi (PBF) PT. Ratna Intan Kusuma masih mengalami beberapa kendala. PT. Ratna Intan Kusuma memiliki banyak sales, setiap sales memiliki tugas untuk mendatangi Apotek dan Rumah Sakit dengan berbekal DPO yang sama. Proses ini memungkinkan terjadinya pesanan yang berlebihan. Selain itu, ketika Sales kembali ke kantor untuk mengambil obat pesanan dan FPO. Sales harus menunggu Bagian Gudang untuk menyiapkan obat pesanan, Bagian Penjualan membuat FPO dan harus menunggu FPO divalidasi oleh Penanggung Jawab PBF. Seorang Sales harus menunggu begitu lama untuk mengambil obat pesanan yang akan dikirimkan. Aplikasi Web Mobile Pemesanan Obat yang dapat meng – update persediaan obat setiap kali terjadi perubahan jumlah persediaan obat pada PT. Ratna Intan Kusuma dan mengganti proses pemesanan obat secara maunual dengan proses pemesanan obat yang baru dengan menerapkan Aplikasi Web Mobile Pemesanan Obat serta ketika Sales kembali ke kantor, Sales tidak perlu lagi menunggu lama. Karena FPO telah dibuat dan divalidasi oleh Penanggung Jawab PBF serta obat telah disiapkan. Sehingga, proses pemesanan obat dapat lebih maksimal* 

**Kata kunci :** Aplikasi web mobile, Pemesanan obat

#### **1. PENDAHULUAN**

Berdasarkan IPMG [\(International Pharmaceutical Manufacturer Group\) Online,](http://www.ipmg-online.com/) Chairman Anugerah Corporation Biantoro Wanandi mengatakan, "Persyaratan untuk mendapatkan izin PBF (Pedagang Besar Farmasi) di Indonesia terlalu sederhana. Akibatnya, jumlah PBF membengkak hingga mencapai 2.500 perusahaan saat ini."<sup>[1]</sup> Dengan jumlah PBF yang begitu banyak, persaingan bisnis di bidang Farmasi yang semakin ketat. Hal ini mengharuskan sebuah PBF untuk mendatangi pelanggan – pelanggannya (Apotek – Apotek dan Rumah Sakit) untuk mendapatkan pesanan. Hal tersebut dialami juga oleh PT. Ratna Intan Kusuma.

Selama ini PT. Ratna Intan Kusuma menjalankan proses pemesanan obat dengan cara: Setiap pagi hari, Bagian Gudang memberikan Daftar Persediaan Obat (DPO) kepada Sales. Sales dengan berbekal DPO mendatangi Apotek atau Rumah Sakit guna menawarkan atau mempromosikan jenis obat baru yang tersedia di PT. Ratna Intan Kusuma. Sesampainya di Apotek atau Rumah Sakit, Sales memberikan DPO. Ketika Apotek atau Rumah Sakit ingin memesan obat, Apotek atau Rumah Sakit membuat Surat Pesanan (SP). SP beserta DPO kemudian diberikan kepada Sales. Berdasarkan SP, Sales mencatat pesanan secara manual pada Buku Pesanan Obat (BPO).

Setelah Sales selesai mengunjungi Apotek dan Rumah Sakit, Sales kembali ke kantor untuk menyerahkan SP kepada Bagian Gudang dan menyimpan BPO serta mengarsip DPO. Bagian Gudang obat – obat yang dipesan berdasarkan SP dan mencatat obat keluar di Kartu Stock (KS) serta membuat Data Obat Keluar

(DOK). Kemudian Bagian Gudang mengarsip KS. Selanjutnya, Bagian Gudang menyerahkan DOK dan SP serta obat kepada Bagian Penjualan. Berdasarkan DOK, Bagian Penjualan membuat Faktur Penjualan Obat (FPO) rangkap 4 secara komputerisasi. Selanjutnya, DOK diarsip oleh Bagian Penjualan. Bagian penjualan menyerahkan FPO rangkap 4 dan SP serta obat kepada Penanggung Jawab PBF untuk dicek dan divalidasi. Setelah FPO divalidasi, SP diberikan kepada Bagian Penjualan untuk diarsip dan FPO 3 diberikan kepada Bagian Gudang agar diarsip. Sedangkan, FPO 1, FPO 2 dan FPO 4 serta obat diambil Sales dari Penanggung Jawab PBF.

Sales mengirimkan obat ke Apotek atau Rumah Sakit dengan menyerahkan obat pesanan beserta FPO 1, FPO 2, dan FPO 4. Apotek atau Rumah Sakit menvalidasi FPO 1, FPO 2, dan FPO 4. Kemudian FPO 1 dan FPO 2 diserahkan kembali ke Sales, sedangkan FPO 4 diarsip oleh Apotek atau Rumah Sakit. Sales memberikan FPO 1 dan 2 kepada Bagian Penjualan. Bagian Penjualan mengarsip FPO 2 dan menyimpan FPO 1. Proses pemesanan obat dengan cara di atas telah berjalan sejak PT. Ratna Intan Kusuma berdiri. Masalah mulai muncul seiring dengan berkembangnya jaringan pemasaran obat PT. Ratna Intan Kusuma, jenis obat serta Apotek dan Rumah Sakit yang semakin banyak.

Masalah yang sangat mencolok terlihat pada proses pemesanan obat saat jumlah Sales lebih dari satu. Sales – Sales mendatangi Apotek dan Rumah Sakit dengan berbekal DPO yang sama. Kemudian, Sales – Sales mendatangi Apotek dan Rumah Sakit yang berbeda untuk menawarkan obat dengan jumlah yang sama sesuai yang tertera di DPO. Pada proses yang seperti ini, akan sangat memungkinkan terjadinya pesanan yang berlebihan. Berikut ini adalah ilustrasi dari kondisi tersebut:

Pada DPO terdapat catatan obat dengan nama A berjumlah 10 buah. Sales I dan Sales II menawarkan obat A kepada Apotek dan Rumah Sakit yang berbeda. Ternyata Apotek yang ditawari obat A oleh Sales I dan Sales II sama – sama memesan obat A. Apotek yang didatangi Sales I memesan obat A sebanyak 8 buah. Sedangkan Apotek yang didatangi Sales II memesan obat A sebanyak 6 buah. Sales I dan Sales II berasumsi bahwa obat A berjumlah 10 buah, sesuai yang tertera pada DPO. Ketika Sales I dan Sales II kembali ke kantor dan menyerahkan SP kepada Bagian Gudang, Bagian Gudang mengalami masalah yaitu persediaan obat A tidak dapat memenuhi pesanan sebab persediaan obat A hanya 10 buah, sedangkan permintaan akan obat A adalah 14 buah  $(8 + 6)$ .

Kondisi di atas bukanlah masalah yang besar bila kekurangan persediaan hanya terjadi pada obat A dengan jumlah 4 buah. Kondisi tersebut dapat diatasi dengan cara membeli obat A dari PBF lain pada saat itu juga. Tetapi akan menjadi masalah yang besar ketika kondisi tersebut terjadi pada banyak obat dengan selisih persediaan dan permintaan yang banyak serta dalam waktu yang bersamaan.

Masalah lain yang muncul dalam proses pemesanan adalah ketika Sales kembali ke kantor untuk mengambil obat pesanan dan FPO. Sales harus menunggu Bagian Gudang untuk menyiapkan obat pesanan, Bagian Penjualan membuat FPO dan harus menunggu FPO divalidasi oleh Penanggung Jawab PBF. Seorang Sales harus menunggu begitu lama untuk mengambil obat pesanan yang akan dikirimkan. Kondisi demikian tidaklah efektif.

### **2. PEMBAHASAN**

Kegiatan yag terjadi pertama kali adalah Sales LOGIN dengan memasukkan ID dan Pass. Sistem menverifikasi ID dan Pass dengan data yang tersimpan di database sekaligus mengecek role apa yang berlaku untuk user tersebut. Setelah ditentukan role – nya adalah Sales, sistem menampilkan menu – menu yang diijinkan untuk diakses oleh Sales. Menu – menu yang diijikan untuk diakses oleh Sales, antara lain: Cek Obat, Tambah Apotek, Pesanan, Daftar Pesanan, Edit Pesanan, Edit Obat Pesanan. Sedangkan untuk user dengan role Bagian Gudang diijinkan untuk mengakses menu Cek Obat dan Daftar Pesanan dimana ketika salah satu nama Apotek atau Rumah Sakit yang terdapat pada Daftar Pesanan dipilih, sistem akan menampilkan daftar obat yang dipesanan oleh Apotek atau Rumah Sakit tersebut. Sedangkan untuk user dengan role Bagian Penjualan hanya diijinkan untuk mengakses menu Daftar Pesanan itupun melalui aplikasi web RIK.

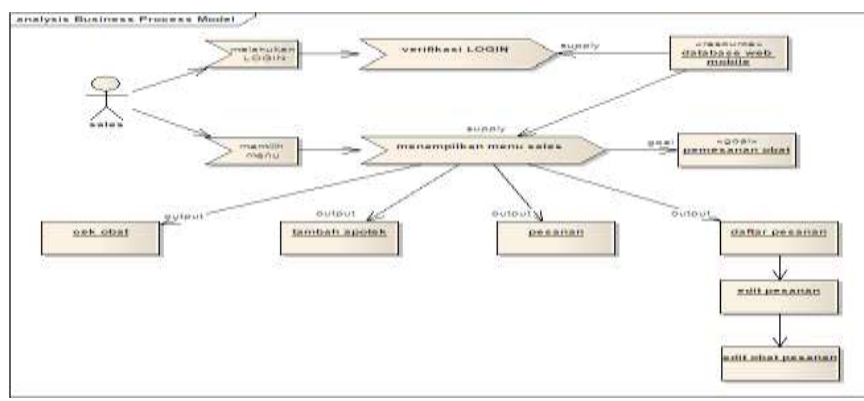

Gambar 1: Diagram Proses Bisnis

Berikut ini merupakan deskripsi bagaimana skenario penggunaan Aplikasi Web *Mobile* Pemesanan Obat yang dialami oleh Sales:

| Nama Use Case                            | Pesanan Obat Baru                                                                                                    | <b>Tipe Use Case</b>                                                                                                    |
|------------------------------------------|----------------------------------------------------------------------------------------------------|----------------------------------------------------------------------------------------------------|
| <b>Aktor Utama</b>                       | <b>Sales</b>                                                                                                    | <b>Persyaratan Bisnis:</b>                                                                                                    |
| Pelaku Partisipan                        | <b>Bagian Gudang</b>                                                                                                    | <b>Analisis Sistem:</b><br>V                                                                                                    |
| Lain                                     | Bagian Penjualan                                                                                                    |                                                                                                    |
| <b>Stakeholder yang</b><br>berminat lain | Bagian Pembelian - yang tertarik pada kegiatan Sales supaya melengkapi<br>kembali inventaris.<br>Manager - yang tertarik pada kegiatan Sales supaya dapat merencanakan                                                                                                    |                                                                                                    |
|                                          | promosi baru.<br>Penanggung Jawab PBF - yang tertarik pada kegiatan pemesanan supaya dapat<br>mengevaluasi kinerja perusahaan dan kepuasan pelanggan.                                                                                                    |                                                                                                    |
| <b>Deskripsi</b>                         | Use case ini mendeskripsikan event dari seorang Sales yang meng - entry<br>pesanan obat baru untuk obat yang ada di PT. RATNA INTAN KUSUMA.<br>Sales memasukkan nama Apotek yang memesan obat. Memasukkan Grup,<br>Obat dan ukuran yang dipesan. Sales Memasukan jumlah yang dibeli Apotek<br>dan diskon. |                                                                                                    |
| Prakondisi                               | Sales harus Log In ke sebuah sistem untuk memasukkan sebuah pesanan.                                                                                                    |                                                                                                    |
| Pemicu                                   | Sales mendapatkan pesanan obat dari Apotek atau rumah Sakit.                                                                                                    |                                                                                                    |
| <b>Bidang Khas suatu event</b>           |                                                                                                    |                                                                                                    |
| <b>Kegiatan Pelaku</b>                   |                                                                                                    | <b>Respons Sistem</b>                                                                                                    |
| 2. Sales memilih menu "Pesanan".         |                                                                                                    | 1. Sistem menampilkan menu utama.<br>3. Sistem menampilkan Form pemesanan.<br>4. Sistem mengambil nama Apotek atau Rumah                                                                 |
|                                          |                                                                                                    | Sakit pada data apotik dan menampilkannya dalam<br>combo box.                                                                                                    |
| 5. Sales memilih nama apotek.            |                                                                                                    |                                                                                                    |
|                                          |                                                                                                    | 6. Sistem mengambil nama group obat pada data<br>grup_obat dan menampilkannya dalam bentuk<br>combo box.                                                                                 |
| 7. Sales memilih nama group obat.        |                                                                                                    |                                                                                                    |
| 9. Sales memilih nama obat.              |                                                                                                    | 8. Sistem mengambil nama obat pada data obat<br>yang memiliki group obat sama yang dengan nama<br>group obat yang telah dipilih sebelumnya dan<br>menampilkannya dalam bentuk combo box. |
|                                          |                                                                                                    |                                                                                                    |

*Tabel 1: Skenarion Use Case Pemesanan Obat*

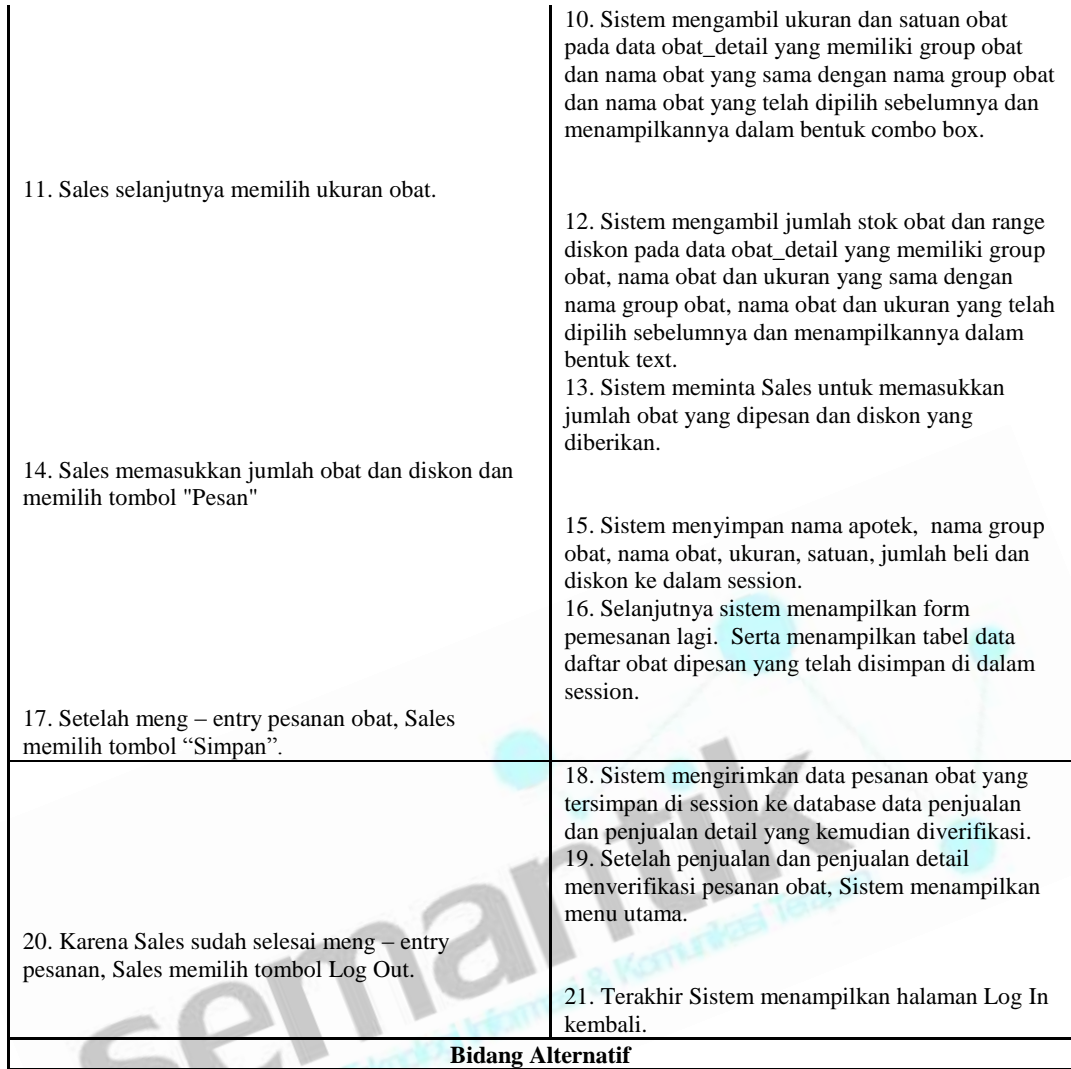

**Alt Step 5**: Ketika data Apotek atau Rumah sakit tidak ditemukan, Sales memilih "Tambah Apotek" untuk meng - *entry* data Apotek Atau Rumah Sakit. Setelah selesai meng – *entry* data Apotek Atau Rumah Sakit, memilih menu "Pesanan"

**Alt Step 16**: Ketika ada obat lain yang ingin dipesan, Sales meng - entry pesanan obat tersebut dengan cara yang sama dengan kegiatan Step 6 sampai Step 14.

**Alt Step 16**: Ketika ada obat yang ingin dihapus sebelum memilih "Simpan", Sales hanya perlu memilih "X" yang terdapat dibelakang di setiap list obat.

**Alt Step 21**: Ketika ada perubahan pasanan pada data pesanan yang telah disimpan, Sales memilih "Daftar Pesanan " untuk memilih Apotek mana yang pesanannnya akan diedit jumlah dan diskonnya. Setelah menemukkan Apotek yang akan diedit pesanannya, Sales memilih menu "Edit Pesanan".

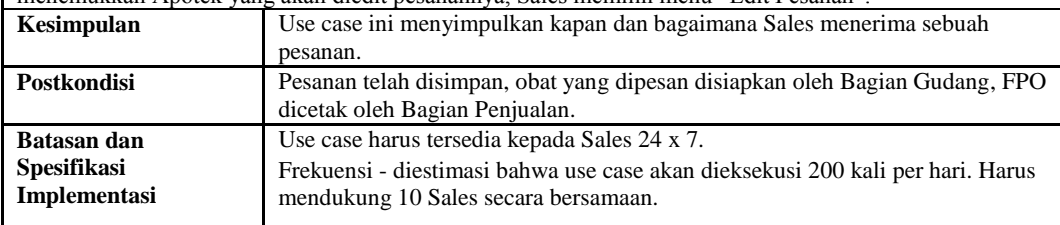

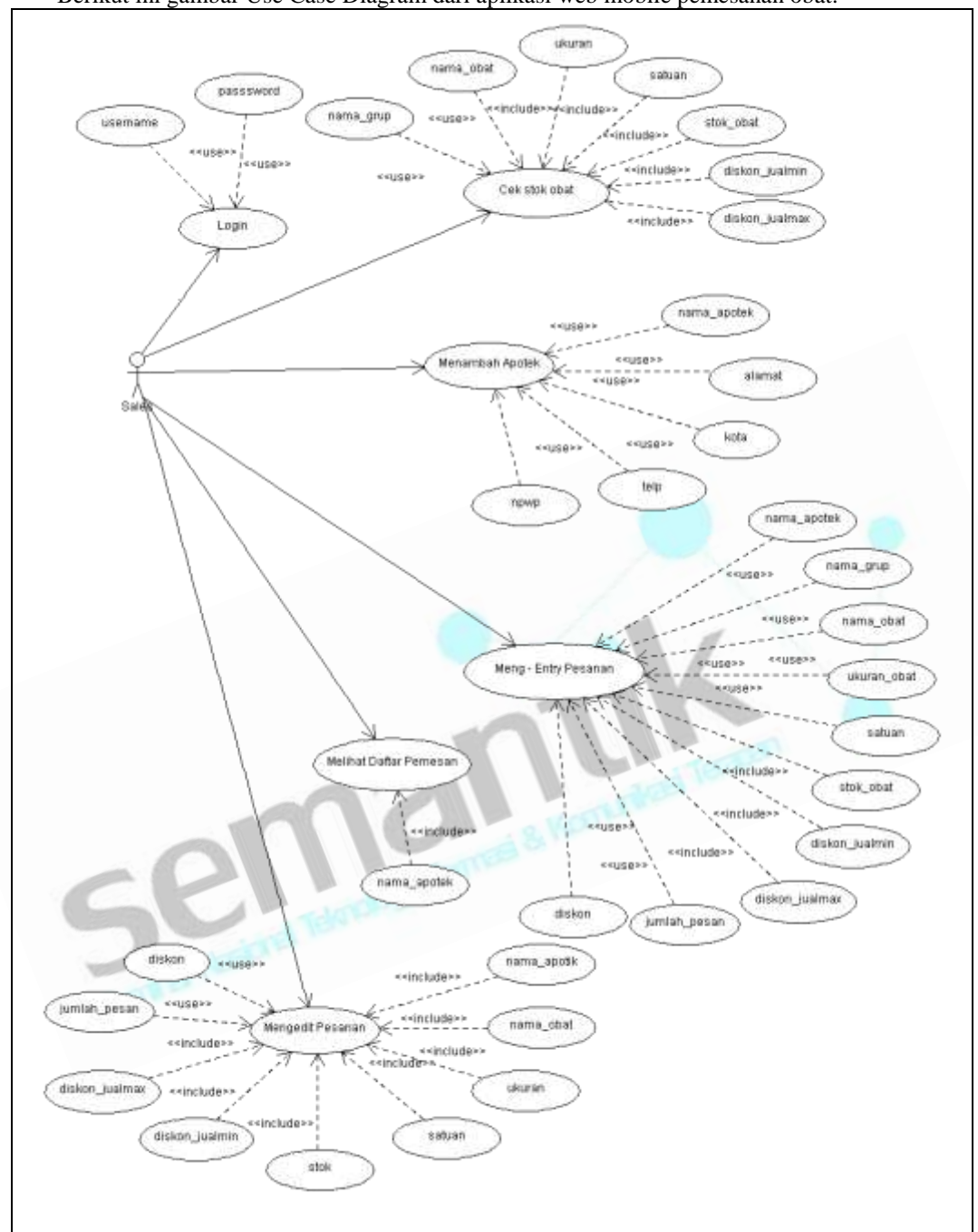

Berikut ini gambar Use Case Diagram dari aplikasi web mobile pemesanan obat:

Gambar 2: Diagram Use Case Sales Aplikasi Web *Mobile* Pemesanan Obat

Untuk memperjelas menu – menu dalam Aplikasi Web *Mobile* Pemesanan Obat, dapat dilihat dari diagram berikut :

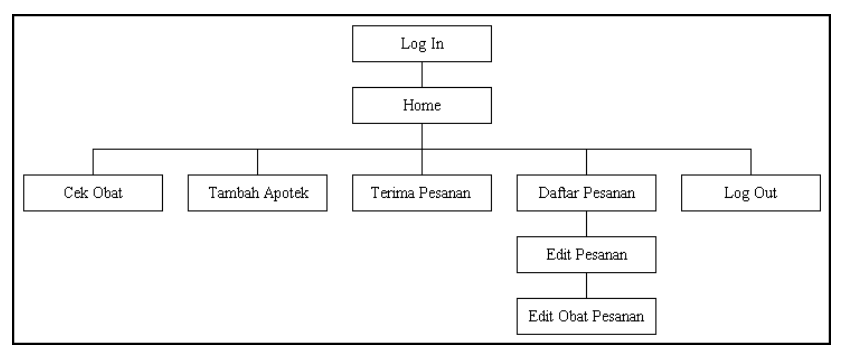

Gambar 3: Hierarki Menu

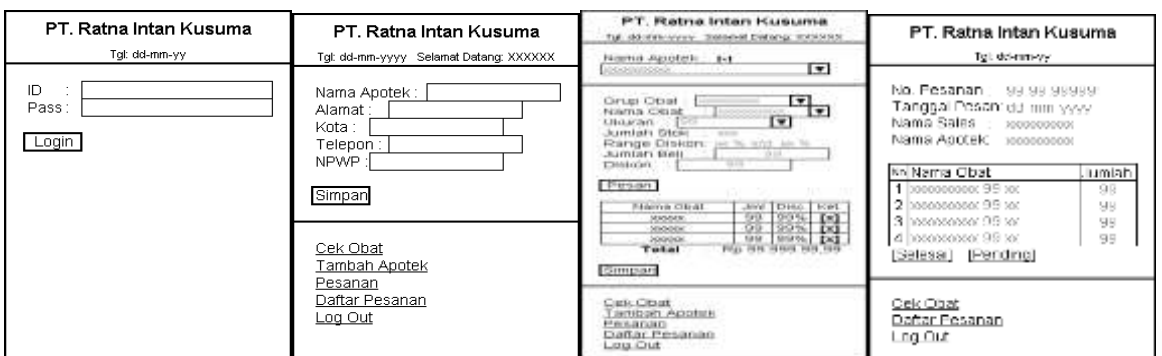

Gambar 4 : Desain Input Output

## **3. KESIMPULAN**

Telah terbentuk sebuah desain Aplikasi Web Mobile Pemesanan Obat yang sesuai dengan kebutuhan PT. RATNA INTAN KUSUMA selaku Pedangan Besar Farmasi . Desain ini menjawab kesulitan-kesulitan yang dihadapi oleh sales PT. RATNA INTAN KUSUMA dalam hal pemesanan obat.

#### **DAFTAR PUSTAKA**

- [1] Presman, Roger S. and David Lowe (2009). *Web Engineering A Practitioner's Approach*. International Edition. Singapore: McGRAW-HILL International.
- [2] Whitten, Jeffery L., Bentley Lonnie D. and Dittman Kevin C (2004). *Metode Desain dan Analisis sistem.* Edisi 6. Terjemahan: Tim Penerjmah ANDI (2004). Indonesia: Penerbit ANDI.
- [3] Valade, Janet. Ballad Tricia and Ballad Bill (2008). "Using MySQL". Dalam buku: *PHP & MySQL Web Development All-in-One Desk Reference For Dummies*. Indianapolis, Indiana: Wiley Publishing, Inc.
- [4] Valade, Janet. Ballad Tricia and Ballad Bill (2008). "PHP Programming". Dalam buku: *PHP & MySQL Web Development All-in-One Desk Reference For Dummies*. Indianapolis, Indiana: Wiley Publishing, Inc.
- [5] Sriwanto Djoko (2008). *Company Profile PT. RATNA INTAN KUSUMA.* Semarang: PT. Ratna Intan Kusuma.
- [6] Kristanto, Andri (2003). *Perancangan Sistem Informasi dan Aplikasinya.* Yogyakarta : Penerbit Gava Media